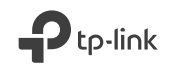

Quick Installation Guide Guía de Instalación Rápida Guide d'installation rapide Guia de Instalação Rápida

Powerline Adapter

For technical support, replacement services, user guides and other information,<br>please visit <mark>https://www.tp-link.com/support</mark>, or simply scan the QR code. (می

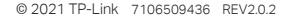

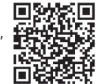

# **CONTENTS**

- 1 / English
- 5 / Español
- 9 / Français
- 13 / Português

## Plug and Play

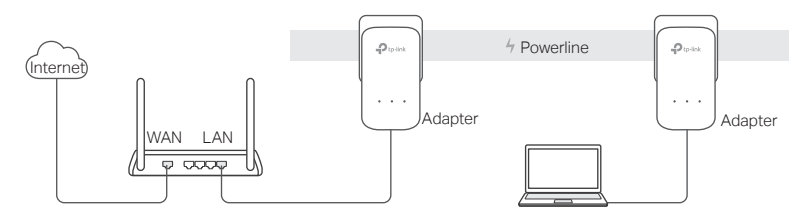

- 1. Connect one adapter to a LAN port of your router using an Ethernet cable.
- 2. Plug the other adapter into the wall outlets on the same electrical circuit.
- 3. Wait until the Powerline LED  $\hat{u}$  on any adapter turns on.
- 4. Connect your computer to the adapter using an Ethernet cable.
- 5. Enjoy!

More: To add additional Powerline adapters and extenders with the default settings, simply plug them into the wall outlets on the same electrical circuit.

### **English**

## Attention

- Plug the powerline devices directly into the wall outlets but not the power strips.
- For passthrough powerline devices, plug the power strips into the integrated electrical sockets of the powerline devices.

## Secure the Powerline Network with the Pair Button

Tips: We recommend that you plug in the powerline devices near each other when pairing.

### Set up a secure network:

- 1 Press the Pair button for 1 second on one adapter.
- 2 Within 2 minutes, press the Pair button for 1 second on another adapter.

3 Done.

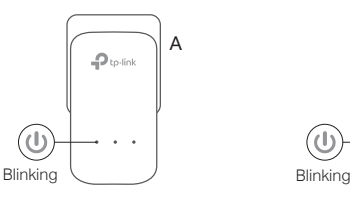

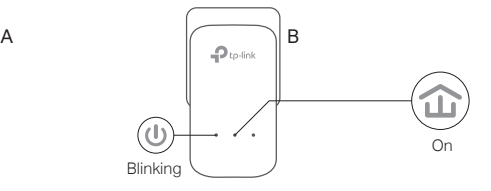

If you have more than 2 powerline devices, repeat the steps below on each additional devices to be configured:

- 1 Press the Pair button for 1 second on any powerline device in the secure network.
- 2 Within 2 minutes, press the Pair button for 1 second on the additional powerline device. 3 Done.

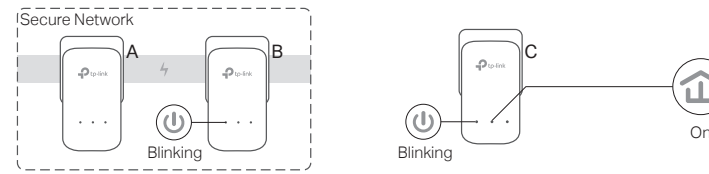

## FAQ (Frequently Asked Questions)

#### Q1. How do I reset my powerline adapter?

- A1. With the powerline adapter plugged into to the electrical outlet, press and hold the Pair button until the Power LED  $\bigcup$  goes off momentarily and comes back on.
- A2. Use the tpPLC Utility to reset the powerline adapter.

#### **English**

- Q2. How to troubleshoot if there is no internet connection in my powerline network?
- A1. Make sure all powerline devices are on the same electrical circuit.
- A2. Make sure all Powerline LEDs  $\widehat{d}$  are on. If not, pair your adapters and extenders again.
- A3. Make sure all hardware connections are correctly and securely connected.
- A4. Check if you have an internet connection by connecting the computer directly to the modem or router.
- A5. Make sure your computer's IP address is in the same segment as your router's.
- Q3. What can I do if a successfully-paired powerline device does not reconnect after it has been moved to a new location?
- A1. Try another socket and make sure it is on the same electrical circuit.
- A2. Try to pair it again, and make sure the Powerline LED  $\hat{I}$  is on.
- A3. Check for possible interference, such as a washer, air conditioner or other household appliances that may be too close to one of the powerline devices. Plug the appliance into the integrated electrical socket (if the powerline device has one) to remove some electrical noise.

More advanced configurations, such as firmware upgrade and QoS configuration, can be accessed through the tpPLC Utility. You can install the tpPLC Utility from the TP-Link official website.

### **Conecta y Usa**

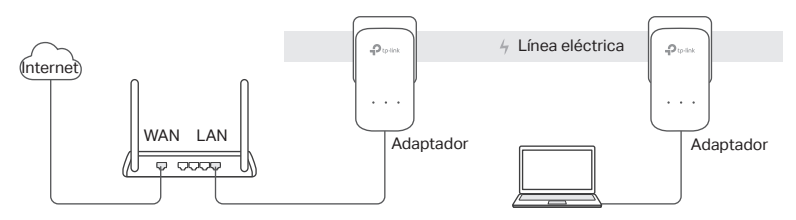

- 1. Conecta un adaptador a un puerto LAN de tu router usando un cable Ethernet.
- 2. Conecta el otro adaptador en el contacto eléctrico de pared en el mismo circuito eléctrico.
- 3. Espera hasta que se encienda el LED de Powerline  $\hat{u}$  en cualquiera de tus adaptadores.
- 4. Conecta tu computadora al adaptador usando un cable Ethernet.
- 5. ¡Disfruta!

**Mas info:** Para agregar adaptadores Powerline y extensores adicionales con las configuraciones predeterminadas, simplemente conéctalos en los contactos eléctricos de pared en el mismo circuito eléctrico.

### **Español**

## **Atención**

- Conecta los dispositivos powerline directamente en los contactos eléctricos de pared pero no en barras multicontactos.
- Para los dispositivos powerline con contacto eléctrico integrado, conecta las barras multicontactos en las tomas eléctricas integradas de los dispositivos powerline.

## **Asegura la Red Powerline con el Botón "Pair"**

**Consejos prácticos:** Recomendamos que conectes los dispositivos cerca entre sí cuando realices el proceso de sincronización.

## **Configura una red segura:**

1 Presiona el botón de **Pair** durante 2 Dentro de 2 minutos, presiona el 1 segundo en un adaptador.

botón **Pair** durante 1 segundo en otro adaptador.

3 Listo.

 $A$   $\parallel$   $\parallel$   $\parallel$   $\parallel$   $\parallel$  $\mathbf{D}_{\text{to-link}}$ EncendidoParpadeando  $\sqrt{ }$  Parnadeando

Si tienes más de 2 dispositivos powerline, repite los pasos de abajo en cada uno de los dispositivos adicionales a ser configurados:

- 1 Presiona el botón de **Pair** durante 1 segundo en cualquier dispositivo powerline en la red segura.
- 2 Dentro de 2 minutos, presiona el botón **Pair** durante 1 segundo en el dispositivo powerline adicional. 3 Listo.

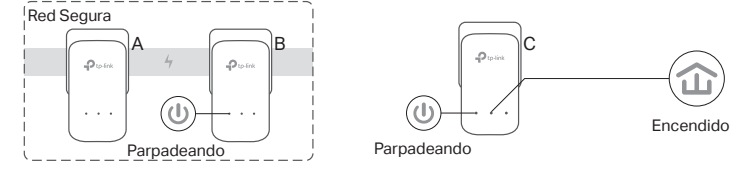

### **Preguntas Frecuentes**

#### **P1. ¿Cómo restablezco mi adaptador powerline?**

- R1. Con el adaptador powerline, mantenga presionado el botón de Pair hasta que el LED de encendido  $\bigcup$  se apague momentáneamente y vuelva a encenderse.
- R2. Utiliza la Utilidad de tpPLC para restablecer el adaptador powerline.

#### **P2. ¿Cómo solucionar problemas si no hay conexión de Internet en mi red powerline?**

R1. Asegúrate de que todos los dispositivos powerline estén en el mismo circuito eléctrico.

#### **Español**

- R2. Asegúrate de que todos los LEDs de Powerline estén encendidos. De lo contrario, sincroniza tus adaptadores y extensores de nuevo.
- R3. Asegúrate de que todas las conexiones del equipo estén conectadas de manera correcta y segura.
- R4. Revisa si tienes una conexión de Internet conectando la computadora directamente al módem o router.
- R5. Asegúrate de que la dirección IP de tu computadora esté en el mismo segmento que tu router.
- **P3. ¿Qué puedo hacer si un dispositivo powerline sincronizado exitosamente no se reconecta después de que haya sido movido a una nueva ubicación?**
- R1. Intenta en otra toma de corriente y asegúrate de que esté en el mismo circuito eléctrico.
- R2. Intenta sincronizarlo de nuevo, y asegúrate de que el LED de Powerline LED  $\widehat{\mathfrak{m}}$  esté encendido.
- R3. Revisa que no haya posibles interferencias, como una lavadora, aire acondicionado u otro aparato eléctrico que pueda estar demasiado cerca a uno de los dispositivos powerline. Desconecte el aparato que esta en el contacto electrico integrado (si el dispositivo powerline lo tiene) esto para evitar algun ruido electrico.

Para configuraciones más avanzadas, como la actualización del firmware y la configuración de QoS, puedes ingresar a la Utilidad tpPLC. Puedes instalar la Utilidad de tpPLC desde el sitio web oficial de TP-Link.

### **Plug and Play**

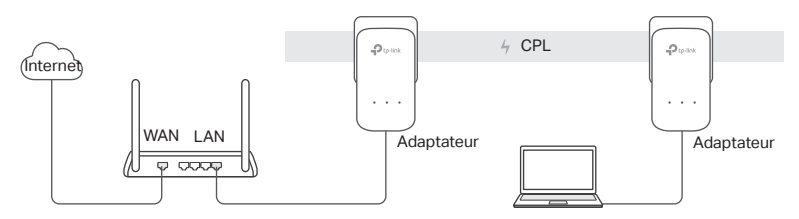

- 1. Connecter l'un des adaptateurs au port LAN de votre routeur à l'aide d'un cordon Ethernet.
- 2. Brancher l'autre adaptateur à une prise reliée au même circuit électrique.
- 3. Attendre que la DEL CPL  $\widehat{\mathbb{G}}$  de chaque adaptateur s'allume.
- 4. Connecter votre ordinateur à l'adaptateur à l'aide d'un cordon Ethernet.
- 5. Appréciez !

Plus : Pour ajouter d'autres adaptateurs ou extenseurs CPL utilisant leurs paramètres par défaut, branchez les simplement au même circuit électrique.

#### **Français**

## **Attention**

- Ne pas brancher les adaptateurs CPL à une multiprise mais directement à des prises électriques.
- Pour les adaptateurs avec prise gigogne, brancher les multiprises sur la prise femelle des adaptateurs CPL.

## **Sécuriser le réseau CPL à l'aide du bouton Pair**

Astuces : Nous vous recommandons de brancher les adaptateurs l'un à côté de l'autre pour les appairer.

Paramétrer un réseau sécurisé :

- 1 Appuyer sur le bouton Pair d'un des adaptateurs pendant 1 seconde
- 2 Dans les deux minutes, appuyer sur le bouton Pair de l'autre adaptateur pendant 1 seconde.

3 Terminé.

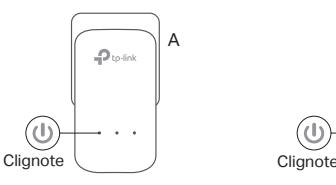

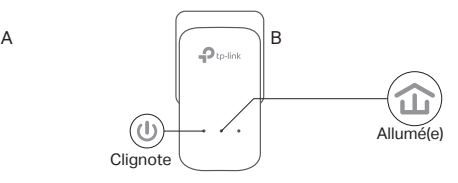

3 Terminé.

Si vous avez plus de deux adaptateurs CPL, répéter les étapes ci-dessous pour chaque adaptateur à configurer :

- 1 Appuyer sur le bouton Pair d'un des adaptateurs du réseau sécurisé pendant 1 seconde
- 2 Dans les deux minutes, appuyer sur le bouton Pair de l'adaptateur à ajouter au réseau pendant 1 seconde.

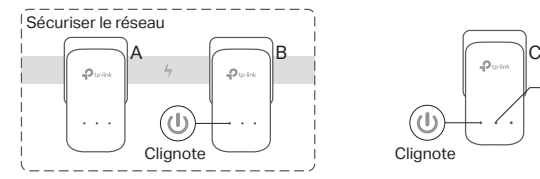

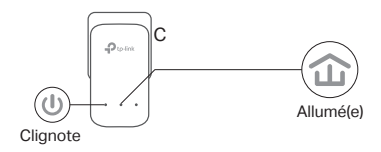

### **FAQ (Questions Fréquentes)**

- Q1. Comment réinitialiser mon adaptateur CPL ?
- R1. L'adaptateur CPL étant branché à une prise électrique, maintenir appuyé le bouton Pair jusqu'à ce que la DEL d'alimentation  $\bigcup$  s'éteigne brièvement.
- R2. Utiliser l'utilitaire tpPLC pour réinitialiser l'adaptateur CPL.

#### **Français**

- Q2. Comment dépanner l'absence d'accès à internet via mon réseau CPL ?
- R1. Assurez vous que tous les adaptateurs CPL sont sur le même circuit électrique.
- R2. Assurez vous que toutes les DELs CPL  $\hat{w}$  sont allumées. Si ce n'est pas le cas réappairez adaptateurs et extenseurs.
- R3. Assurez vous que toutes les connexions physiques sont correctement réalisées.
- R4. Vérifiez que la connexion internet est fonctionnelle par une connexion directe de l'ordinateur au modem/routeur.
- R5. Assurez vous que votre ordinateur est dans le même sous réseau (adresse IP) que votre routeur .
- Q3. Que faire si des adaptateurs CPL appairés ne se reconnectent pas quand je les déplace ?
- R1. Essayer de les connecter sur d'autres prises électriques du même circuit.
- R2. Essayez de le réappairer, et assurez vous que la DEL CPL  $\hat{w}$  est allumée.
- R3. Vérifier les éventuelles interférences, telles un séchoir, un climatiseur ou tout autre appareil domestique qui serait trop proche des adaptateurs CPL. Brancher l'appareil domestique à la prise femelle de l'adaptateur (S'il est pourvu d'une prise gigogne) pour filtrer tout bruit électronique éventuel.

Des configurations plus évoluées, telles la mise à jour du firmware ou le paramétrage de la QoS, peuvent être réalisées via l'utilitaire tpPLC. Vous pouvez installer l'utilitaire tpPLC après téléchargement depuis le site WEB TP-Link.

## **Sistema Plug and Play**

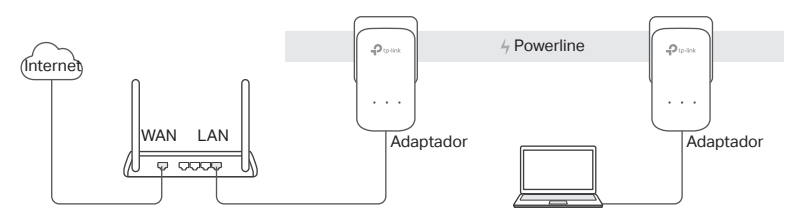

- 1. Conecte o extensor à uma porta LAN do seu roteador utilizando um cabo Ethernet.
- 2. Plugue outro extensor a uma tomada do mesmo circuito elétrico.
- 3. Aguarde até que o LED Powerline  $\widehat{\omega}$  do adaptador fique aceso.
- 4. Conecte seu computador ao adaptador utilizando um cabo Ethernet.
- 5. Aproveite!

**Nota:** Para adicionar extensores com as configurações padrão, basta plugá-los às tomadas do mesmo circuito elétrico.

### **Português**

## **Atenção**

- Plugue o extensor diretamente na tomada, não em filtros de linha.
- Para extensores com tomada, plugue o filtro de linha na tomada integrada do Extensor.

## **Proteja a Rede Powerline com o Botão Pair**

**Dicas:** Recomendamos que você plugue os extensores próximos uns dos outros para o pareamento.

## **Configure uma rede segura:**

**1** Pressione o botão **Pair** por 1 segundo em um extensor.

**2** Dentro de 2 minutos, pressione o botão **Pair** por 1 segundo no outro extensor.

**3** Feito.

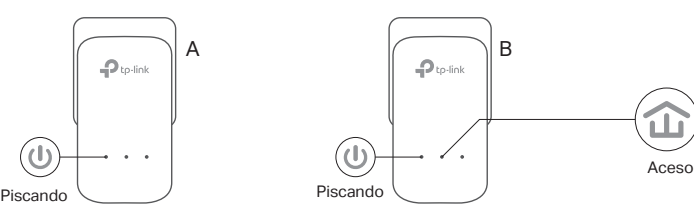

**3** Feito.

Caso possua mais de 2 extensores, repita os passos abaixo em cada dispositivo adicional para configurá-los:

- **1** Pressione o botão **Pair** por 1 segundo em qualquer extensor da rede protegida.
- **2** Dentro de 2 minutos, pressione o botão **Pair** por 1 segundo no extensor adicional.

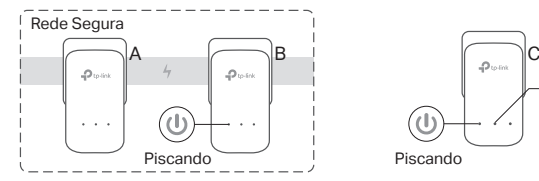

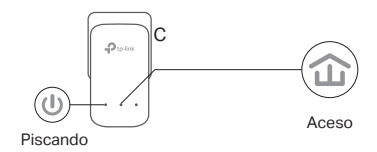

### **FAQ (Perguntas Frequentes)**

#### **P1. Como reiniciar meu extensor de alcance?**

- R1. Com o extensor conectado à tomada elétrica, pressione e mantenha pressionado o botão Pair até que o LED Power  $\bigcup$  apague momentaneamente e volte.
- R2. Utilize o Utilitário tpPLC para reiniciar o extensor.

#### **Português**

#### **P2. O que fazer caso não haja conexão de Internet na minha rede powerline?**

- R1. Garanta que todos os extensores estão no mesmo circuito elétrico.
- R2. Certifique-se de que todos os LEDs do extensor  $\widehat{\omega}$  estejam acesos. Caso não, pareie seus extensores de novo.
- R3. Garanta que todas as conexões de hardware estejam seguras e corretas.
- R4. Verifique se há conexão de internet conectando o computador diretamente ao modem ou roteador.
- R5. Certifique-se de que o endereço IP do seu computador esteja no mesmo segmento que o do seu roteador.
- **P3. O que fazer caso um extensor pareado com sucesso não reconecta após ter sido relocado?**
- R1. Tente outra tomada e garanta que eles estejam no mesmo circuito elétrico.
- R2. Tente parear novamente, e garanta que o LED Powerline  $\widehat{\mathfrak{u}}$  esteja aceso.
- R3. Verifique possíveis interferências, como lavadoras, ar condicionados ou outros aparelhos domésticos que podem estar muito próximos aos extensores. Plugue o dispositivo na tomada integrada (se houver) para remover algum ruído elétrico.

Para mais configurações avançadas, como atualização de firmware e configuração QoS, pode-se acessar o Utilitário tpPLC. Você pode instalar o utilitário tpPLC do site oficial da TP-Link.

16 Para informações de aspectos de segurança e adequação do produto no território brasileiro consulte: www.gov.br/anatel/pt-br/